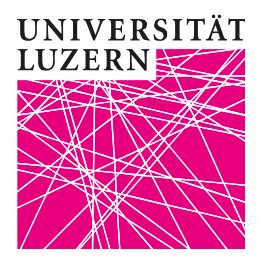

Luzern, 11. März 2020 **Provektorat Lehre und Internationale Beziehungen** Zentrum Lehre Dr. phil. Bernhard Lange

## Automatisches Aufnehmen eines Meetings

Sie können bereits bei der Terminierung entscheiden, ob Sie die Übertragung zusätzlich automatisch aufzeichnen wollen. Setzen Sie das Häkchen dafür bei «Die Besprechung automatisch aufzeichnen». Bitte beachten Sie, dass diese Option NICHT möglich ist, wenn Sie den Laptop im Hörsaal verwenden, sondern nur, wenn Sie Ihren eigenen Laptop oder den Institutslaptop verwenden.

Klicken Sie anschliessend auf «Speichern». Sie kommen damit automatisch zur Übersicht über Ihre geplante Lehrveranstaltung.

Bitte denken Sie daran, dass Ihr Laptop einige Zeit nach dem Ende des Meetings benötigt, um die Aufnahme in eine Videodatei umzuwandeln. Speichern Sie die Datei bitte unbedingt in dem von Zoom vorgeschlagenen Verzeichnis ab.

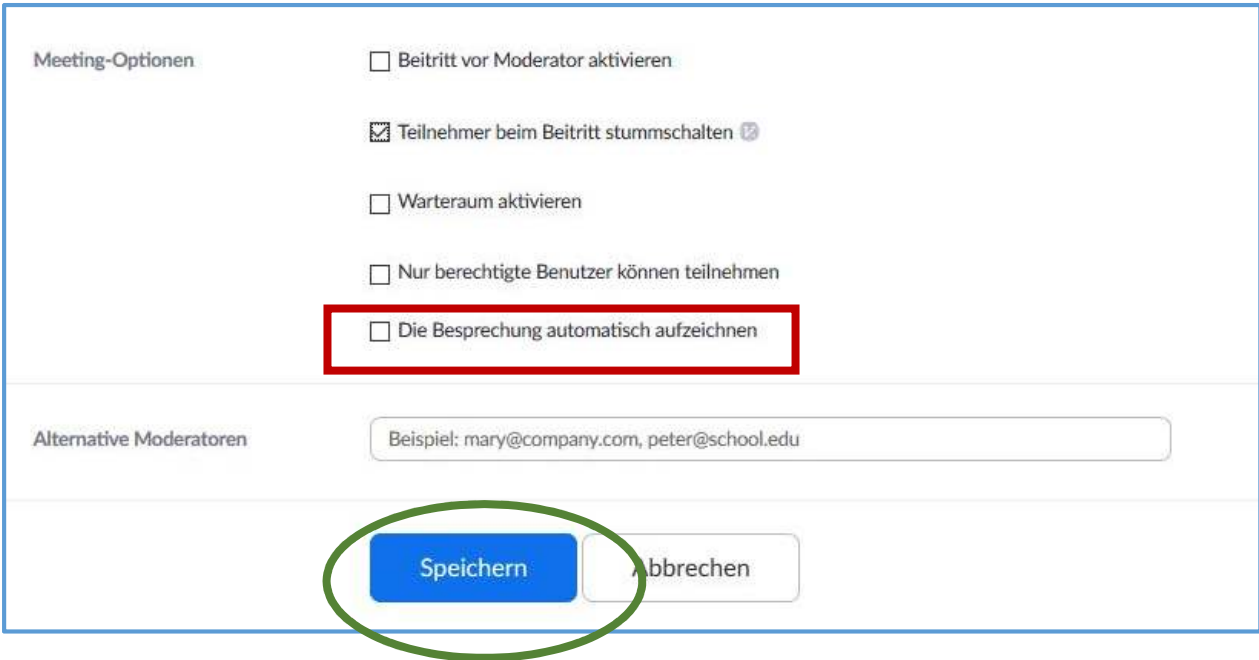